## HOW TO GO TO OUR VIRTUAL LIBRARY OR LABORATORY

Join class | Tinkercad  $\times$  +  $-$  0  $\times$  $\leftarrow\\ \rightarrow\\ \text{ }C\quad \text{ } \triangleq\text{ }{\sf{linkercad.com/joinclass/TTWCAE}Y4VLJ}$  $\qquad \qquad \star \quad \bullet \quad :$ CHECK Welcome to ME156P E03 4Q1920 DO YOU Enter your nickname provided by your teacher. BELONG IN Type your Nickname THIS CLASS? Not Joining a class? Type your student number **Privacy settings** HE HE HO ME  $R^2 \wedge R^4$ 国 **Dashboard | Tinkercad**  $\times$  +  $\Box$  $\leftarrow$   $\rightarrow$   $\mathbb{C}$  a tinkercad.com/dashboard  $\qquad \qquad \hat{H} = \hat{H} + \hat{H}$ T I N<br>K E R AUTODESK<br>C A D TINKERCAD  $Q$ Gallery Blog Learn Teach **My recent designs** DEMARANA, IRISH ARVIN ( Search designs Circuits Codeblocks Check your name, is it you ? NEW Lessons Projects  $\left| \begin{array}{c} + \end{array} \right|$  Create project About Follow A AUTODESK. Make anything. **Help center Finkercad is a f THEOOMS** 

NO NEED TO DOWNLOAD ANYTHING HERE. WE ARE IN THE CLOUD/VIRTUAL.

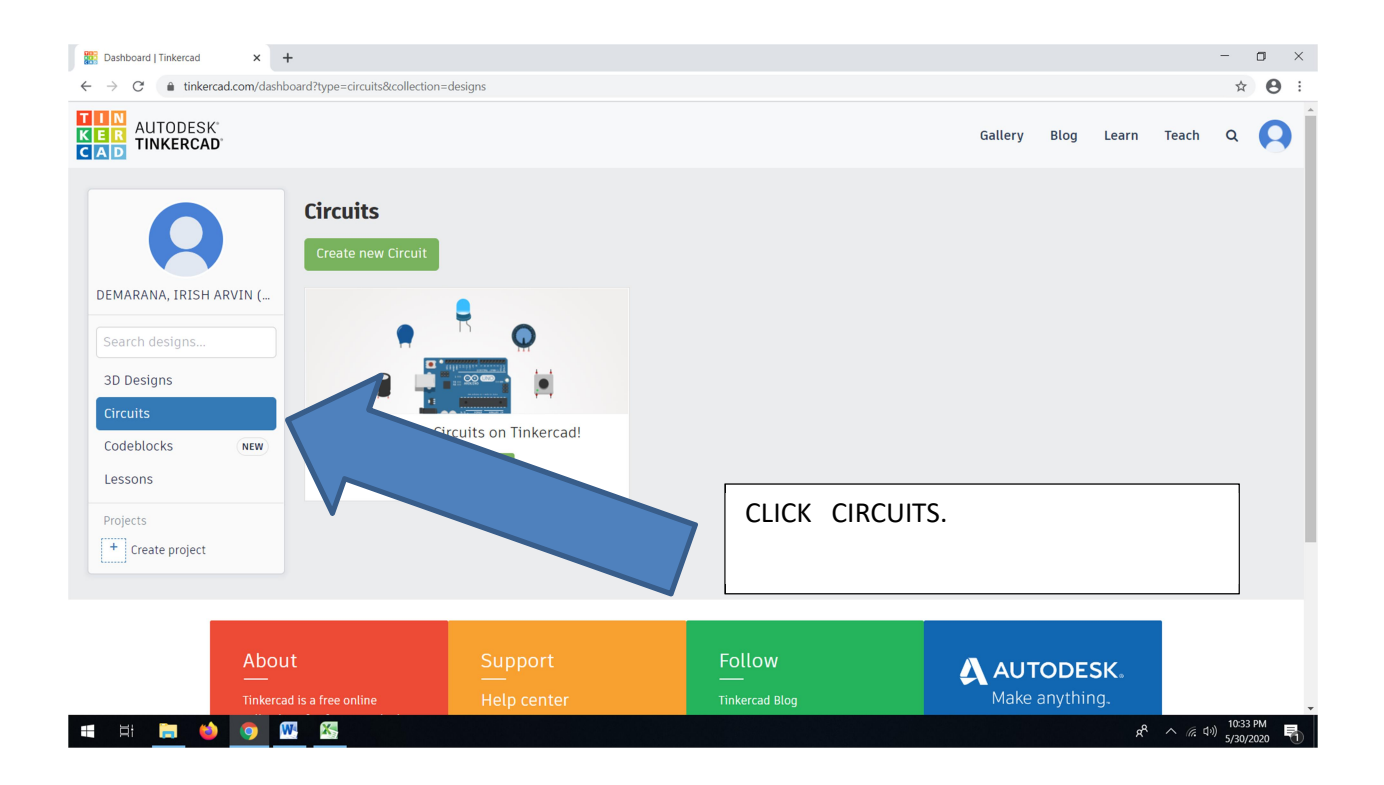

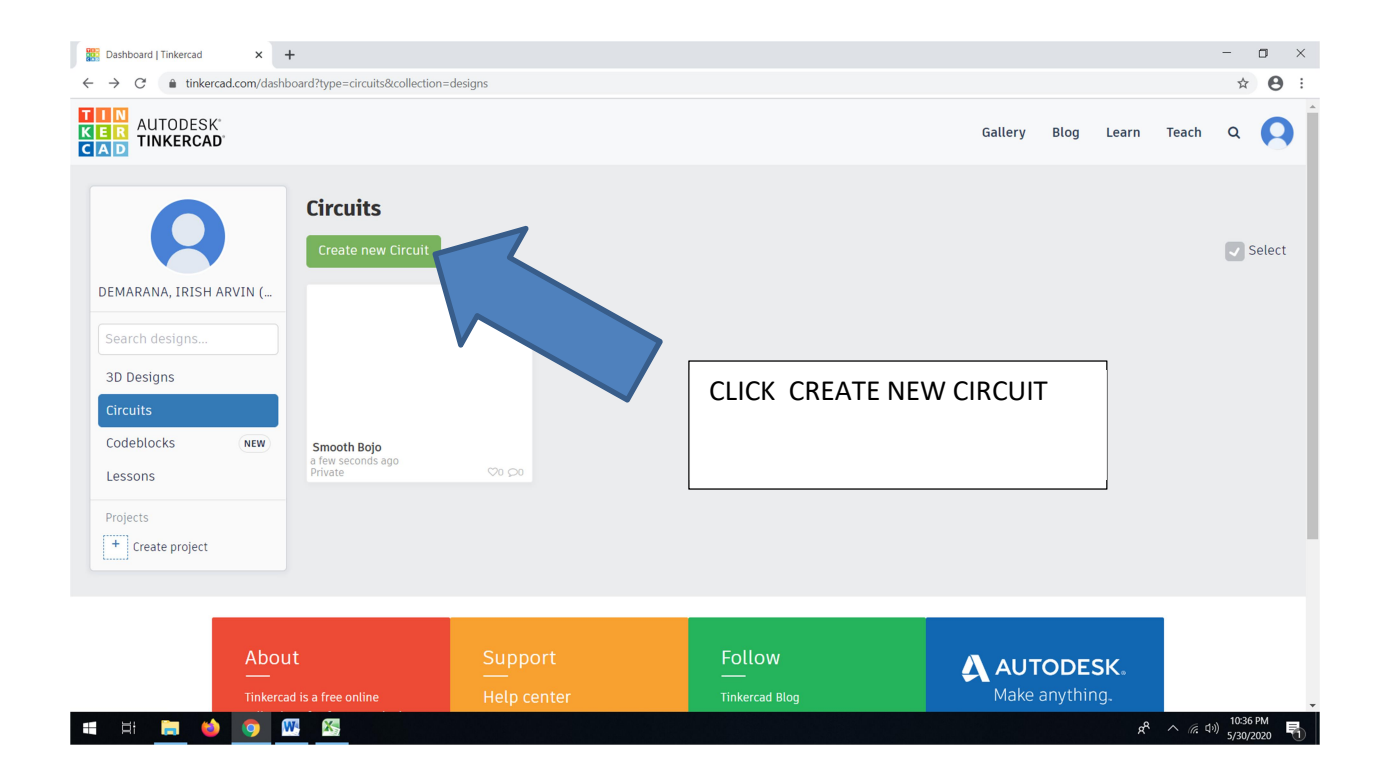

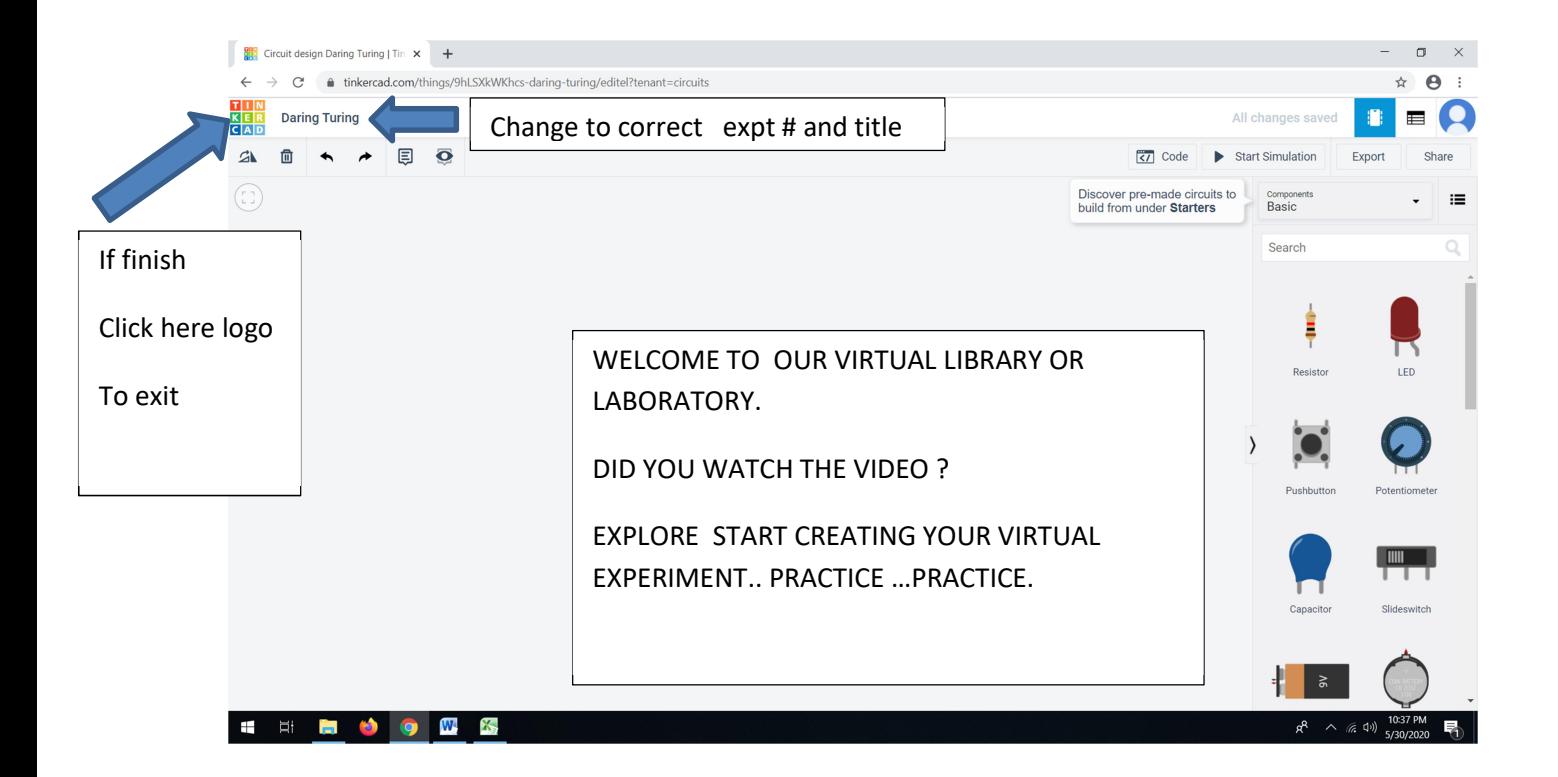

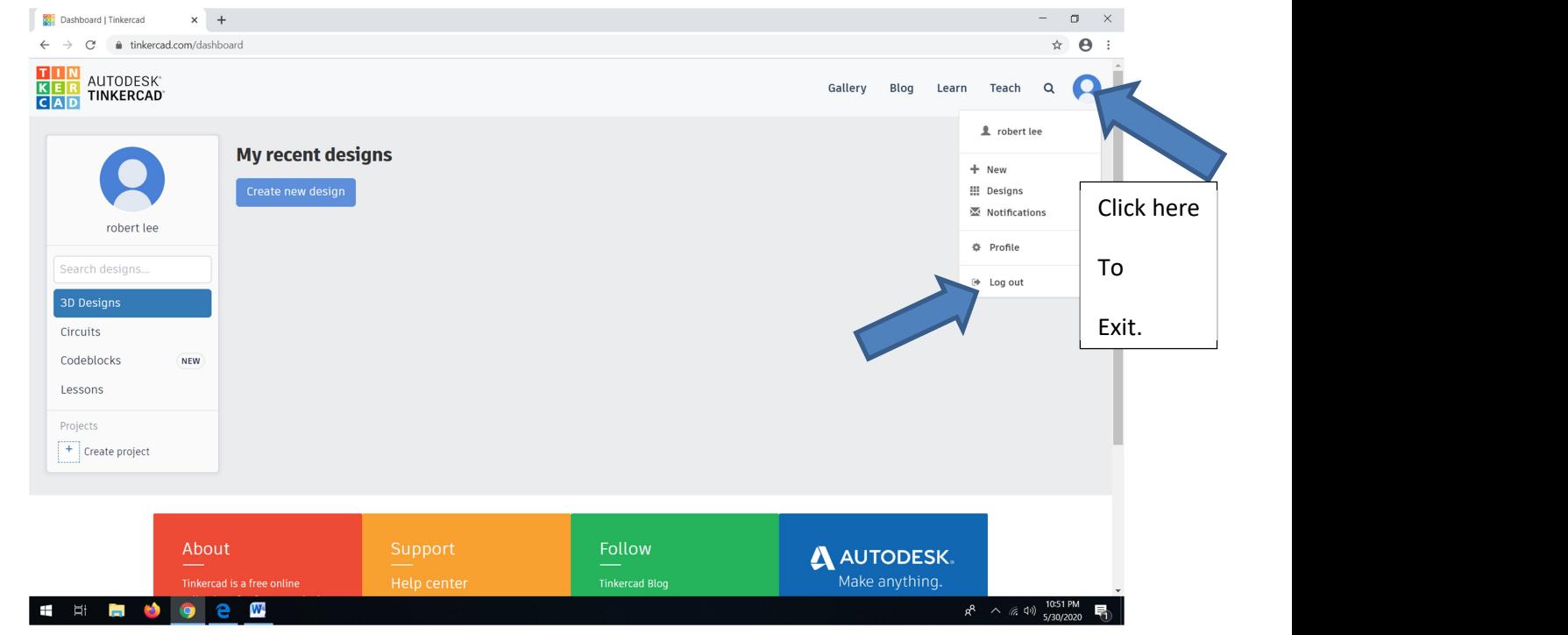